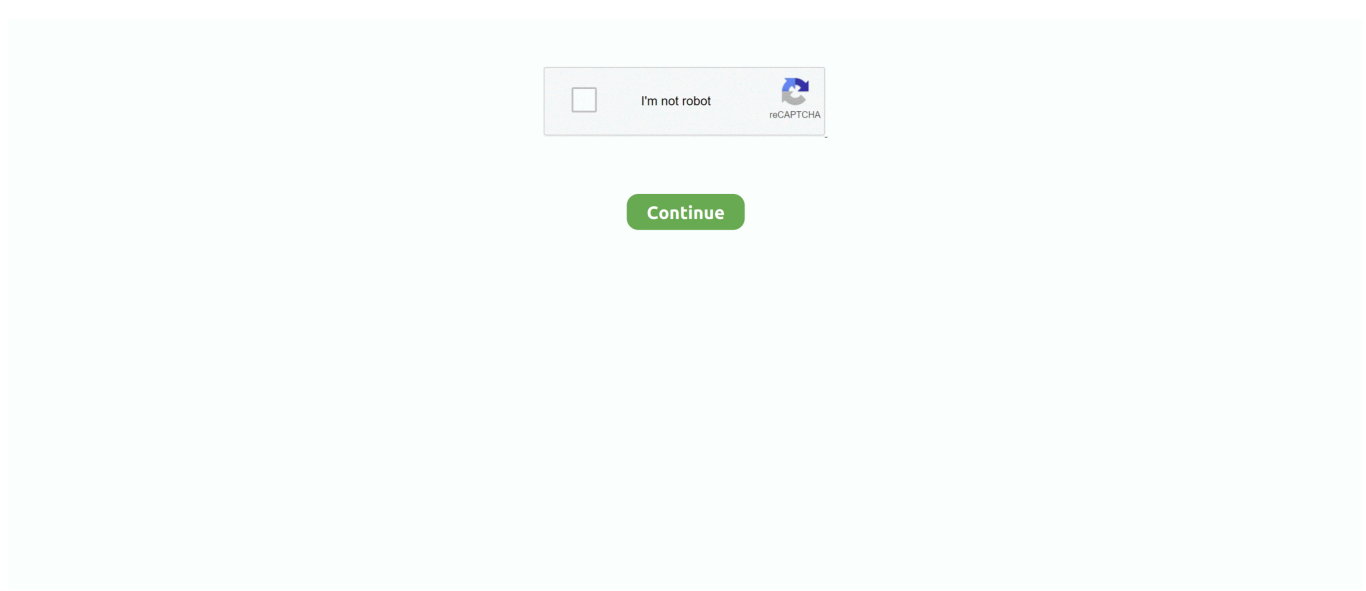

## **How To Select An Object Behind Text In Word For Mac 2011**

By Geetesh Bajaj, James Gordon From pictures and graphs to SmartArt, you can easily add all sorts of objects to a Word document in Office 2011 for Mac.. In Office 2011, I cannot find how to select a form that sits behind a paragraph In the case I am struggling with, the paragraph is inside a table cell.. I remember from Word 2008 a pointer tool that one could invoke from the floating toolbar.. But after the object is inserted in your Word document, you'll probably need to control how text wraps around it.

## **select object behind text word**

select object behind text word, ms word select object behind text, microsoft word select object behind text

## **microsoft word select object behind text**

e10c415e6f